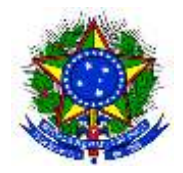

## **INSTRUÇÕES**

## **EDITAL PROGEP/PROAP Nº 01/2020 – APOIO FINANCEIRO À REALIZAÇÃO DE CURSOS DE QUALIFICAÇÃO – IN/Nº03/2018**

## **COMPLEMENTO DAS INSTRUÇÕES PARA PREENCHIMENTO DO FORMULÁRIO DE INSCRIÇÃO**

## **PASSO A PASSO:**

- 1) Baixar o arquivo "Ficha de Inscrição Apoio Financeiro 2020";
- 2) Clicar no botão "Transferir" e salvar o arquivo pdf;
- 3) Localizar no "Windows Explorer", o arquivo salvo;
- 4) Clicar com o botão direito do mouse sobre o nome do arquivo;
- 5) Selecionar a opção "Abrir com" e clicar em "Google Chrome";
- 6) Preencher os campos solicitados, conforme o documento "Instruções para realização das inscrições – Apoio Financeiro – Edital nº 01/2020";
- 7) Clicar no botão "Transferir", clicar na opção "Editado" e salvar o arquivo;
- 8) Para conferir e visualizar o arquivo, repetir os passos 3, 4 e 5.